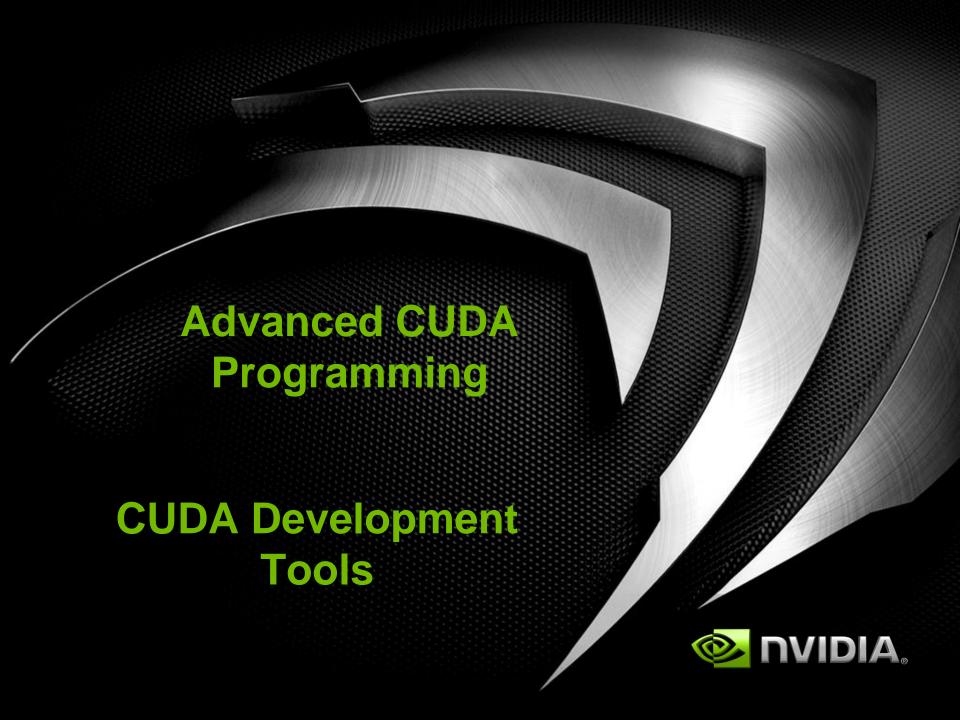

#### **GPU Tools**

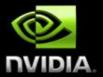

- Profiler
  - Available for all supported OSs
  - Command-line or GUI
  - Sampling signals on GPU for:
    - Memory access parameters
    - Execution (serialization, divergence)
- Debugger
  - Windows: Parallel Nsight, Linux: cuda-gdb
  - Debug directly on the GPU

### cuda-gdb: CUDA Application Debugging

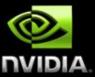

- Included with CUDA toolkit
  - Superset of GDB commands to support GPU programming
  - Specific "cuda" commands to navigate threads
  - Support for instruction level debugging within a CUDA kernel
- Compile with "nvcc -g -G" flags for symbols
- Invoke on command line or as backend to DDD, Emacs, etc...
- Documentation:
   /usr/local/cuda/doc/CUDA\_GDB\_v3-0.pdfs

#### File Edit Options Buffers Tools Gud Help

} else {

#### p\* 60 10 17 19 19 57 85 🚅 😅 🥞

acos\_noftz\_main<<<ACOS\_CTA\_CNT,ACOS\_THREAD\_CNT>>>(funcParams);

```
} else {
                                                                                       Parallel Source
        if (opts.ieee == 3) {
                                                                                        Debugging
            acos_ieee3_ftz_main<<<ACOS_CTA_CNT,ACOS_THREAD_CNT>>>>(funcParams);
                                                                                       CUDA-qdb in
        } else if (opts.ieee == 2) {
                                                                                          emacs
            acos_ieee2_ftz_main<<<ACOS_CTA_CNT,ACOS_THREAD_CNT>>>>(funcParams);
        } else if (opts.ieee == 1) {
            acos_ieee1_ftz_main<<<ACOS_CTA_CNT,ACOS_THREAD_CNT>>>>(funcParams);
        } else {
                                                                        _device_func__(float __cuda_acosf(float a))
            acos_main<<<ACOS_CTA_CNT,ACOS_THREAD_CNT>>>(funcParams);
                                                                         float t0, t1, t2;
#else /* FERMI */
                                                                      ▶∏ t0 = __cuda_fabsf(a);
    acos_main<<<ACOS_CTA_CNT,ACOS_THREAD_CNT>>>(funcParams);
                                                                         t2 = 1.0f - t0;
#endif
                                                                         t2 = 0.5f * t2;
    stop = second():
                                                                         t2 = \_\_cuda\_sqrtf(t2);
    cudaStat = cudaGetLastError(): /* check for launch error */
                                                                         t1 = t0 > 0.57f ? t2 : t0;
    if (cudaStat != cudaSuccess) {
                                                                         t1 = __internal_asinf_kernel(t1);
        fprintf (stderr, "!!!! program launch failed\n");
                                                                         t1 = t0 > 0.57f ? 2.0f * t1 : CUDART_PIO2_F - t1;
        CLEANUP():
                                                                         if (__cuda___signbitf(a)) {
        return EXIT_FAILURE;
                                                                           t1 = CUDART_P\bar{I}_F - t1;
    fprintf (stdout, "^^^ elapsed = %10.8f sec Gfuncs/sec=%g\n",
                                                                       #if !defined(__CUDABE__)
             (stop-start), (1e-9*funcParams.n)/(stop-start));
                                                                         if (__cuda___isnanf(a)) {
                                                                           t1 = a + a;
    cudaStat = cudaMemcpy (res, acosRes, opts.n * sizeof(res[0]),
                            cudaMemcpyDeviceToHost);
                                                                       #endif
    if (cudaStat != cudaSuccess) {
    math_functions.h 43% L2192 (C/1 Abbrev)-----
                                                                        return t1;
Breakpoint 1, acos_main () at acos.cu:389
(cuda-gdb) s
[Current CUDA Thread <<<(0,0),(0,0,0)>>>]
acos_main () at acos.cu:390
(cuda-gdb) info cuda lane
```

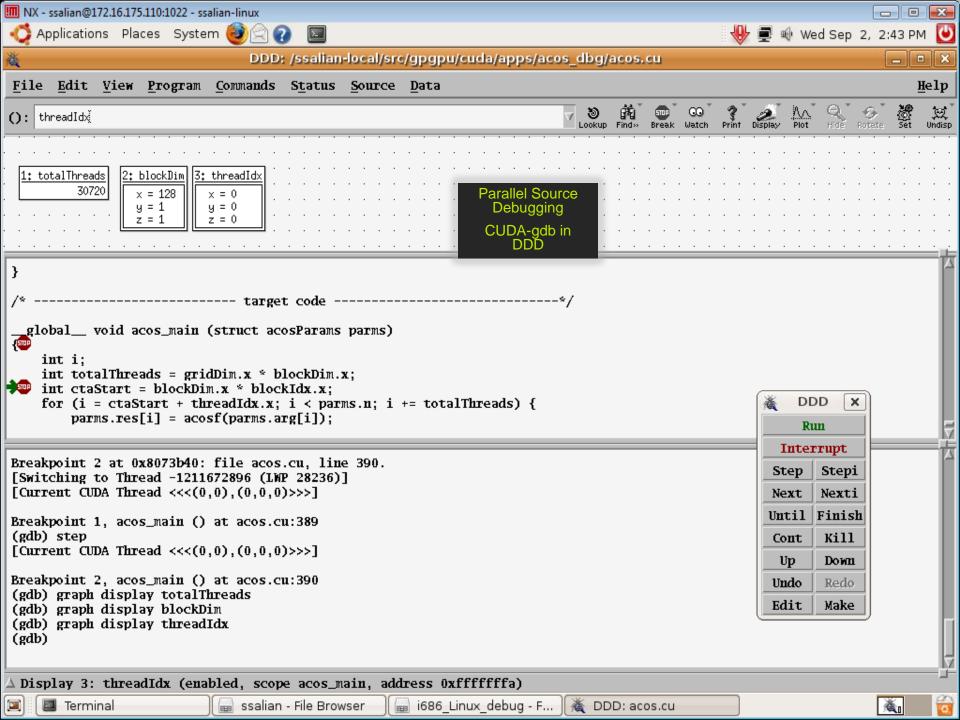

#### **CUDA-MemCheck**

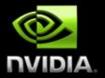

- Available with CUDA 3.0 Release
- Track out of bounds and misaligned accesses
- Supports CUDA C
- Integrated into the CUDA-GDB debugger
- Available as standalone tool on all OS platforms.

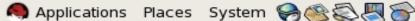

#### jchase@dhcp-172-16-175-68:/src/gpgpu/bin/i686

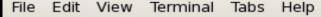

[jchase@dhcp-172-16-175-68 i686 Linux debug]\$ cuda-memcheck ./ptrchecktest

Parallel Source

Memory

Checker

CUDA-

MemCheck

====== CUDA-MEMCHECK

Checking...

Done Checking...

Error: 3 (65538) Done

Checking... Error: 0 (1)

Error: 1 (0) Error: 2 (0)

Error: 3 (0) Error: 4 (0)

Error: 5 (0) Error: 6 (0)

Error: 7 (0) Done

=======

unspecified launch failure : 125 ======= Invalid read of size 4

at 0x000000f0 in kernel2 (/src/gpgpu/cudamemcheck/test/ptrchecktest.cu:27) =======

by thread 5 in block 3 ====== Address 0x00101015 is misaligned

=======

======= Invalid read of size 4

at 0x000000f0 in kernell (/src/gpgpu/cudamemcheck/test/ptrchecktest.cu:18) =======

by thread 3 in block 5 ====== Address 0x00101028 is out of bounds

======= Invalid write of size 8

at 0x00000170 in kernel3 (/src/gpgpu/cudamemcheck/test/ptrchecktest.cu:38) by thread 1 in block 8

======= Address 0x00102004 is misaligned

======= Invalid write of size 4

by thread 63 in block 22 ====== Address 0x00000000 is out of bounds

====== ERROR SUMMARY: 4 errors

[jchase@dhcp-172-16-175-68 i686 Linux debug]\$ |

at 0x000000a0 in kernel4 (/src/gpgpu/cudamemcheck/test/ptrchecktest.cu:44)

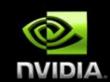

### cuda-gdb: Demo

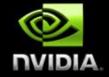

Debugging example code: bitreverse\_debugger.cu

Debugging example code:
bitreverse\_debugger-infloop.cu

#### cudaprof: CUDA application profiling

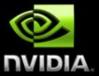

- Included as part of CUDA toolkit
  - Command line usage with no re-compile
  - Configurable through environment variables
  - Low overhead hardware counters
  - Measures both instruction and memory operations
- Set environmental variable: CUDA\_PROFILE=1
  - Run application as normal
  - Examine profile output: cuda\_profile\_0.log
  - Configure options and four active profile signals via a configuration file: CUDA\_PROFILE\_CONFIG=configurationfile
- Visual profiler: cudaprof provides ease of use and enhanced reporting
- Documentation:
   /usr/local/cuda/docs/CUDA\_Profiler\_3.0.txt

# **Cudaprof Collection Options**

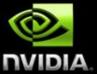

#### The profiler supports the following options:

timestamp : Time stamps for kernel launches and memory transfers. This can be used for timeline analysis.

gpustarttimestamp : Time stamp when kernel starts execution in GPU.

gpuendtimestamp : Time stamp when kernel ends execution in GPU.

gridsize : Number of blocks in a grid along the X and Y dimensions for a kernel launch

threadblocksize : Number of threads in a block along the X, Y and Z dimensions for a kernel launch

dynsmemperblock : Size of dynamically allocated shared memory per block in bytes for a kernel launch

stasmemperblock: Size of statically allocated shared memory per block in bytes for a kernel launch

regperthread : Number of registers used per thread for a kernel launch.

memtransferdir : Memory transfer direction, a direction value of 0 for host->device memory copies and a value of 1 for device->host memory copies.

memtransfersize : Memory copy size in bytes

memtransferhostmemtype : Host memory type (pageable or page-locked)

streamid : Stream Id for a kernel launch

### **Cudaprof Collection Signals**

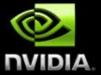

The profiler supports logging of following counters during kernel execution on all architectures:

local\_load : Number of executed local load instructions per warp in a SM

local store : Number of executed local store instructions per warp in a SM

gld\_request : Number of executed global load instructions per warp in a SM

gst\_request : Number of executed global store instructions per warp in a
 SM

divergent\_branch : Number of unique branches that diverge

branch : Number of unique branch instructions in program

sm\_cta\_launched : Number of threads blocks executed on a SM

### **Cudaprof Collection Signals**

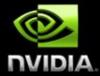

The profiler supports logging of following counters during kernel execution only on GPUs with Compute Capability 1.x:

gld\_incoherent : Non-coalesced (incoherent) global memory loads

gld\_coherent : Coalesced (coherent) global memory loads

gld\_32b : 32-byte global memory load transactions

gld\_64b : 64-byte global memory load transactions

gld\_128b : 128-byte global memory load transactions

gst\_incoherent : Non-coalesced (incoherent) global memory stores

gst\_coherent : Coalesced (coherent) global memory stores

gst\_32b : 32-byte global memory store transactions

gst\_64b : 64-byte global memory store transactions

gst\_128b : 128-byte global memory store transactions

instructions : Instructions executed

warp\_serialize : Number of thread warps that serialize on address conflicts to either shared or constant memory

cta\_launched : Number of threads blocks executed

#### **CUDA Visual Profiler**

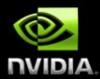

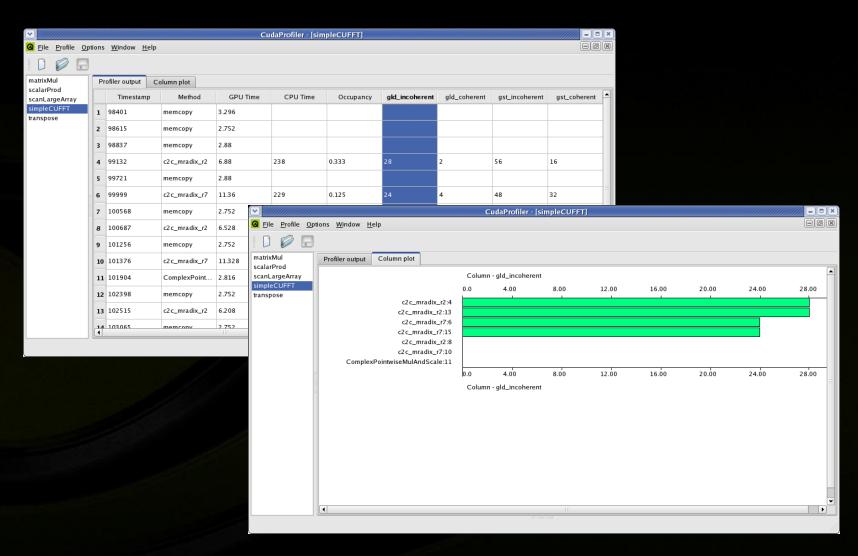

NVIDIA Confidential

# cudaprof: Demo

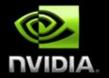

Profiling example code: code2.cu

Profiling example code: fdtd\_cuda.cu

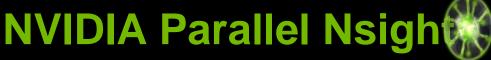

The first development environment for massively parallel applications.

**Hardware GPU Source Debugging** 

**Platform-wide Analysis** 

**Complete Visual Studio integration** 

http://developer.nvidia.com/object/nsight.html

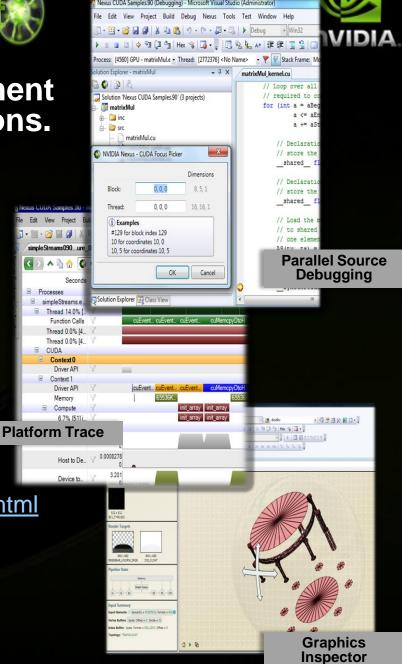